# Tablas y Gráficos en LATEX

#### Ana M. Martínez

Sistemas Inteligentes y Minería de Datos (SIMD) Departamento de Sistemas Informáticos - UCLM

Taller de edición de documentos en LATEX

メロトメ 御 トメ 君 トメ 君 トー 君

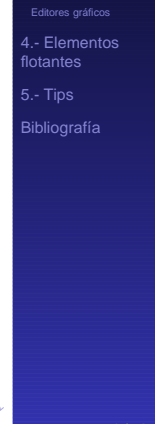

<span id="page-0-0"></span> $QQ$ 

#### [1.- Tablas](#page-2-0)

[1.1.- Entorno](#page-3-0) tabular

#### [2.- Gráficos](#page-12-0)

[2.1.- Importando imágenes](#page-13-0) [2.2.- Creando imágenes](#page-31-0) **[Picture](#page-32-0)** [PsTricks](#page-34-0) [Xy-pic](#page-35-0) [PGF/TikZ](#page-36-0) [Editores gráficos](#page-37-0)

#### [4.- Elementos flotantes](#page-43-0)

[5.- Tips](#page-55-0)

#### [Tablas y Gráficos](#page-0-0)

Ana M. Martínez

[1.- Tablas](#page-2-0)

[2.- Gráficos](#page-12-0)

[2.1.- Importando imágenes](#page-13-0) [2.2.- Creando imágenes](#page-31-0)

[Picture](#page-32-0)

[Editores gráficos](#page-37-0)

[4.- Elementos](#page-43-0) flotantes

キロメ イ部メ イ君メ イ君メ

舌

 $QQ$ 

#### [1.- Tablas](#page-2-0) [1.1.- Entorno](#page-3-0) tabular

#### [2.- Gráficos](#page-12-0)

[2.1.- Importando imágenes](#page-13-0) [2.2.- Creando imágenes](#page-31-0) [Picture](#page-32-0) [PsTricks](#page-34-0) [Xy-pic](#page-35-0) [PGF/TikZ](#page-36-0) [Editores gráficos](#page-37-0)

#### [4.- Elementos flotantes](#page-43-0)

[5.- Tips](#page-55-0)

#### [Tablas y Gráficos](#page-0-0)

Ana M. Martínez

[1.- Tablas](#page-2-0)

[2.- Gráficos](#page-12-0)

[2.1.- Importando imágenes](#page-13-0) [2.2.- Creando imágenes](#page-31-0)

[Editores gráficos](#page-37-0)

[4.- Elementos](#page-43-0) flotantes

<span id="page-2-0"></span>

#### [1.- Tablas](#page-2-0) [1.1.- Entorno](#page-3-0) tabular

#### [2.- Gráficos](#page-12-0)

[2.1.- Importando imágenes](#page-13-0) [2.2.- Creando imágenes](#page-31-0) [Picture](#page-32-0) [PsTricks](#page-34-0) [Xy-pic](#page-35-0) [PGF/TikZ](#page-36-0) [Editores gráficos](#page-37-0)

#### [4.- Elementos flotantes](#page-43-0)

[5.- Tips](#page-55-0)

#### [Tablas y Gráficos](#page-0-0)

Ana M. Martínez

[1.- Tablas](#page-2-0) [1.1.- Entorno](#page-3-0) tabular

[2.- Gráficos](#page-12-0)

[2.1.- Importando imágenes](#page-13-0) [2.2.- Creando imágenes](#page-31-0)

[Editores gráficos](#page-37-0)

[4.- Elementos](#page-43-0) flotantes

<span id="page-3-0"></span>

## Entorno tabular

El entorno tabular de  $ET$  $\vdash$  $X$  permite construir tablas de una forma muy sencilla y con un manejo del espacio casi automático.

```
\begin{tabular}[<posición>]{<formato>}
\ldots & \ldots & \ldots \\
..................
\ldots & \ldots & \ldots \\
\end{tabular}
```
Con & se separa el contenido de las casillas de un renglón especifico, debe haber la misma cantidad en cada renglón, aunque queden casillas vacías. Los renglones se separan con \\.

#### [Tablas y Gráficos](#page-0-0)

Ana M. Martínez

[1.- Tablas](#page-2-0) [1.1.- Entorno](#page-3-0) tabular

[2.- Gráficos](#page-12-0) [2.1.- Importando imágenes](#page-13-0) [2.2.- Creando imágenes](#page-31-0) [Picture](#page-32-0) [4.- Elementos](#page-43-0)

flotantes [5.- Tips](#page-55-0)

# Sintáxis

\begin{tabular}[<posición>]{<formato>} ... & ... & ... \\ ..................  $\ldots$  &  $\ldots$  &  $\ldots$  \\ \end{tabular}

- ► <formato> contiene la información sobre el número de las columnas y su justificación: **l** (a la izquierda), **c** (centrada), **r** (a la derecha); y **p{<ancho>}**, **m{<ancho>}** y **b{<ancho>}** (columna con párrafos alineados arriba, en medio o abajo respectivamente).
- ▶ <posición > es opcional. Maneja la posición relativa con respecto al texto circundante, las posibles alineaciones son: **t** (tope), **b** (base) y **c** (centrada).

Ana M. Martínez

[1.- Tablas](#page-2-0) [1.1.- Entorno](#page-3-0) tabular

[2.- Gráficos](#page-12-0) [2.1.- Importando imágenes](#page-13-0) [2.2.- Creando imágenes](#page-31-0) [Editores gráficos](#page-37-0) [4.- Elementos](#page-43-0) flotantes

[5.- Tips](#page-55-0)

# Tabla con líneas

Para especificar una línea vertical se utiliza el símbolo | en la posición de la columna definida en <formato>, para el caso de necesitar líneas dobles se utiliza ||. Para líneas horizontales se utiliza el modificador \hline después de \\ o antes de la primera línea, para líneas horizontales dobles \hline\hline.

#### Ejemplo

```
\begin{cases} \begin{tabular}{l|c|r}
c1 & c2 & c3 \backslash \ \hline \lambda \hine
 1 & 2 & 3 \\ \hline
 4 & 5 & 6 \\ \hline
 7 & 8 & 9 \\ \hline \hline
\end{tabular}
```
#### [Tablas y Gráficos](#page-0-0)

#### Ana M. Martínez

[1.- Tablas](#page-2-0) [1.1.- Entorno](#page-3-0) tabular

[2.- Gráficos](#page-12-0) [2.1.- Importando imágenes](#page-13-0) [2.2.- Creando imágenes](#page-31-0)

[4.- Elementos](#page-43-0) flotantes

[5.- Tips](#page-55-0)

# Uniendo columnas: multicolumn

```
Sintáxis
\multicolumn{<num_cols>}{<justificación>}
             {<contenido>}
```
### Ejemplo con multicolumn

```
\begin{cases} \begin{tabular}{l|c|r}
c1 & c2 & c3 \lvert \cdot \rvert \hline \hline
 1 & 2 & 3 \\ \hline
 4 & \multicolumn{2}{c}{5 y 6} \\ \hline
 7 & 8 & 9 \\ \hline\hline
\end{tabular}
```
 $\left\{ \begin{array}{ccc} 1 & 0 & 0 \\ 0 & 1 & 0 \end{array} \right.$   $\left\{ \begin{array}{ccc} 0 & 0 & 0 \\ 0 & 0 & 0 \end{array} \right.$   $\left\{ \begin{array}{ccc} 0 & 0 & 0 \\ 0 & 0 & 0 \end{array} \right.$ 

#### [Tablas y Gráficos](#page-0-0)

Ana M. Martínez

[1.- Tablas](#page-2-0) [1.1.- Entorno](#page-3-0) tabular

[2.- Gráficos](#page-12-0) [2.1.- Importando imágenes](#page-13-0) [2.2.- Creando imágenes](#page-31-0) [Picture](#page-32-0)

[4.- Elementos](#page-43-0) flotantes

 $\Omega$ 

# Uniendo filas: multirow

 $\triangleright$  Necesario incluir el paquete multirow.

```
Sintáxis
\multirow{<num_filas>}{<anchura>}
         {<contenido>}
```
#### Ejemplo con multirow

```
\begin{tabular}{l|c|r}
        c1 & c2 & c3 \\ \hline\hline
\mu \left\{2\} \* \{1 \ y \ 4\} \& 2 \& 3 \\\ \clap{\c{2-3}& 5 & 6 \\ \hline
         7 & 8 & 9 \\ \hline\hline
\end{tabular}
```
# [Tablas y Gráficos](#page-0-0) Ana M. Martínez [1.- Tablas](#page-2-0) [1.1.- Entorno](#page-3-0) tabular [2.- Gráficos](#page-12-0) [2.1.- Importando imágenes](#page-13-0) [2.2.- Creando imágenes](#page-31-0) [4.- Elementos](#page-43-0) flotantes [Bibliografía](#page-57-0)

# Otras opciones

- $\blacktriangleright \ \clap{\text{left} \langle n \rangle \langle m \rangle}$ : se ordena trazar una línea desde la columna <n> hasta la columna <m>;
- $\blacktriangleright$  \tabcolsep: controla el espaciamiento entre las columnas (por defecto 6pt).
	- Ej. \renewcommand {\tabcolsep}{12pt}
- $\blacktriangleright$   $\arrows$   $\arrows$   $\text{c}$  arraystretch: controla el espaciamiento entre las columnas, este valor es el factor de multiplicación de la separación normal entre los renglones.
- $\rightarrow$  \arrayrulewidth: controla el grosor de líneas verticales y horizontales.

#### [Tablas y Gráficos](#page-0-0) Ana M. Martínez [1.- Tablas](#page-2-0) [1.1.- Entorno](#page-3-0) tabular [2.- Gráficos](#page-12-0) [2.1.- Importando imágenes](#page-13-0) Creando imágenes [Picture](#page-32-0) [Editores gráficos](#page-37-0) [4.- Elementos](#page-43-0) flotantes [5.- Tips](#page-55-0) [Bibliografía](#page-57-0)

# Dividiendo celdas en diagonal

#### Sintáxis

\usepackage{slashbox}

En la posición de la celda que queramos dividir añadimos lo siguiente:

## Sintáxis aplicación

\backslashbox{izquierda}{derecha}

## Ejemplo

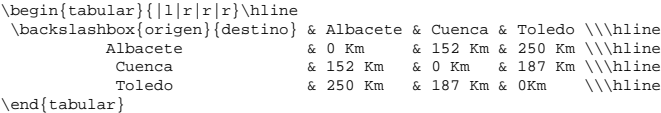

#### [Tablas y Gráficos](#page-0-0) Ana M. Martínez [1.- Tablas](#page-2-0) [1.1.- Entorno](#page-3-0) tabular [2.- Gráficos](#page-12-0) [2.1.- Importando imágenes](#page-13-0) [2.2.- Creando imágenes](#page-31-0) [Picture](#page-32-0)

[Editores gráficos](#page-37-0)

[4.- Elementos](#page-43-0) flotantes

[5.- Tips](#page-55-0)

# Ejercicio

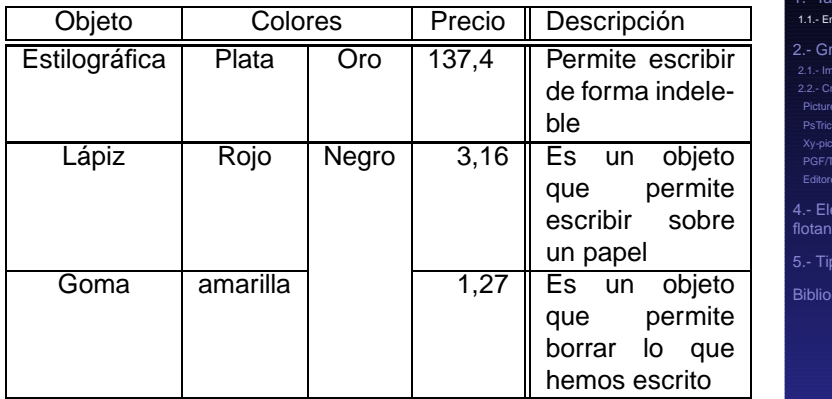

Ayuda: Es posible cambiar el caracter separador | por cualquier otro mediante @{nuevo caracter}.

#### [Tablas y Gráficos](#page-0-0)

Ana M. Martínez

**Tablas** .<br>**Iorno** tabular

firns imágenes [2.2.- Creando imágenes](#page-31-0) [Picture](#page-32-0) [PsTricks](#page-34-0) [PGF/TikZ](#page-36-0) nráficos mentos  $\tilde{\mathbf{g}}$ 

rafía

[1.- Tablas](#page-2-0) [1.1.- Entorno](#page-3-0) tabular

#### [2.- Gráficos](#page-12-0)

[2.1.- Importando imágenes](#page-13-0) [2.2.- Creando imágenes](#page-31-0) **[Picture](#page-32-0)** [PsTricks](#page-34-0) [Xy-pic](#page-35-0) [PGF/TikZ](#page-36-0) [Editores gráficos](#page-37-0)

#### [4.- Elementos flotantes](#page-43-0)

[5.- Tips](#page-55-0)

#### [Tablas y Gráficos](#page-0-0)

Ana M. Martínez

[1.- Tablas](#page-2-0)

#### [2.- Gráficos](#page-12-0)

[2.1.- Importando imágenes](#page-13-0) [2.2.- Creando imágenes](#page-31-0)

[Editores gráficos](#page-37-0)

[4.- Elementos](#page-43-0) flotantes

イロト イ部 トイヨ トイヨ トー

**E** 

<span id="page-12-0"></span> $QQ$ 

[1.- Tablas](#page-2-0) [1.1.- Entorno](#page-3-0) tabular

#### [2.- Gráficos](#page-12-0)

#### [2.1.- Importando imágenes](#page-13-0)

[2.2.- Creando imágenes](#page-31-0) [Picture](#page-32-0) [PsTricks](#page-34-0) [Xy-pic](#page-35-0) [PGF/TikZ](#page-36-0) [Editores gráficos](#page-37-0)

#### [4.- Elementos flotantes](#page-43-0)

[5.- Tips](#page-55-0)

#### [Tablas y Gráficos](#page-0-0)

Ana M. Martínez

[1.- Tablas](#page-2-0)

[2.- Gráficos](#page-12-0)

[2.1.- Importando imágenes](#page-13-0)

[2.2.- Creando imágenes](#page-31-0)

[Editores gráficos](#page-37-0)

[4.- Elementos](#page-43-0) flotantes

<span id="page-13-0"></span>

1. Si compilamos con LATEX:

#### [Tablas y Gráficos](#page-0-0)

Ana M. Martínez

[1.- Tablas](#page-2-0)

[2.- Gráficos](#page-12-0)

[2.1.- Importando imágenes](#page-13-0) [2.2.- Creando imágenes](#page-31-0)

[4.- Elementos](#page-43-0) flotantes

1. Si compilamos con  $\angle$ FFX:

► Encapsulated PostScript (EPS).

[1.- Tablas](#page-2-0)

[2.- Gráficos](#page-12-0) [2.1.- Importando imágenes](#page-13-0)

[2.2.- Creando imágenes](#page-31-0)

[4.- Elementos](#page-43-0) flotantes

- 1. Si compilamos con  $\angle$ FFX:
	- ► Encapsulated PostScript (EPS).
- 2. Si compilamos con PDFLATEX:

#### [Tablas y Gráficos](#page-0-0)

Ana M. Martínez

[1.- Tablas](#page-2-0)

[2.- Gráficos](#page-12-0)

[2.1.- Importando imágenes](#page-13-0) [2.2.- Creando imágenes](#page-31-0)

[Editores gráficos](#page-37-0)

[4.- Elementos](#page-43-0) flotantes

- 1. Si compilamos con  $\angle$ FFX:
	- ► Encapsulated PostScript (EPS).
- 2. Si compilamos con PDFLATEX:
	- ▶ Portable Document Format (PDF).

④ロトメ部 トメミトメミト

- 1. Si compilamos con  $\angle$ FFX:
	- ► Encapsulated PostScript (EPS).
- 2. Si compilamos con PDFLATEX:
	- ▶ Portable Document Format (PDF).

K ロト K 御 ト K 君 ト K 君 ト

 $\blacktriangleright$  JPG.

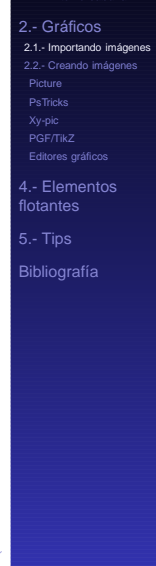

 $290$ 

- 1. Si compilamos con  $\angle$ FFX:
	- ► Encapsulated PostScript (EPS).
- 2. Si compilamos con PDFLATEX:
	- ▶ Portable Document Format (PDF).

④ロトメ部 トメミトメミト

- $\blacktriangleright$  JPG.
- ► PNG.

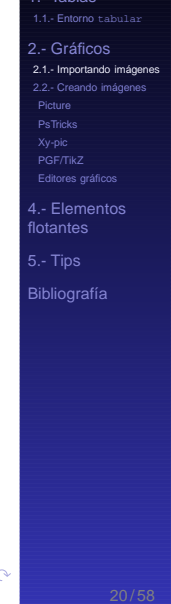

- 1. Si compilamos con  $\angle$ FFX:
	- ► Encapsulated PostScript (EPS).
- 2. Si compilamos con PDFLATEX:
	- ▶ Portable Document Format (PDF).
	- $\blacktriangleright$  JPG.
	- ► PNG.
	- ► Formatos vectoriales: con la ayuda de Inkscape.

 $\left\{ \begin{array}{ccc} 1 & 0 & 0 \\ 0 & 1 & 0 \end{array} \right.$ 

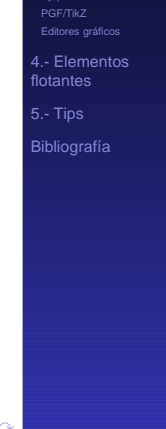

- 1. Si compilamos con  $\angle$ FFX:
	- ► Encapsulated PostScript (EPS).
- 2. Si compilamos con PDFLATEX:
	- ▶ Portable Document Format (PDF).
	- $\blacktriangleright$  JPG.
	- ► PNG.
	- ► Formatos vectoriales: con la ayuda de Inkscape.

 $\left\{ \begin{array}{ccc} 1 & 0 & 0 \\ 0 & 1 & 0 \end{array} \right.$ 

► EPS: paquete epstopdf.

- 1. Si compilamos con  $\angle$ FFX:
	- ► Encapsulated PostScript (EPS).
- 2. Si compilamos con PDFLATEX:
	- ▶ Portable Document Format (PDF).
	- $\blacktriangleright$  JPG.
	- $\triangleright$  PNG.
	- ► Formatos vectoriales: con la ayuda de Inkscape.

 $\left\{ \begin{array}{ccc} 1 & 0 & 0 \\ 0 & 1 & 0 \end{array} \right.$ 

- ► EPS: paquete epstopdf.
- ► Muy útil: la herramienta imageMagick para conversiones entre formatos. Para todas las plataformas.

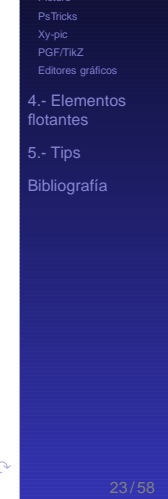

# Paquete graphicx

#### Sintáxis básica

\documentclass{texfile}

\usepackage{graphicx}

```
\begin{document}
```
\includegraphics{figs/imagen}

 $\left\{ \begin{array}{ccc} 1 & 0 & 0 \\ 0 & 1 & 0 \end{array} \right.$   $\left\{ \begin{array}{ccc} 0 & 0 & 0 \\ 0 & 0 & 0 \end{array} \right.$   $\left\{ \begin{array}{ccc} 0 & 0 & 0 \\ 0 & 0 & 0 \end{array} \right.$ 

\end{document}

# [Tablas y Gráficos](#page-0-0) Ana M. Martínez [1.- Tablas](#page-2-0) [2.- Gráficos](#page-12-0) [2.1.- Importando imágenes](#page-13-0) [2.2.- Creando imágenes](#page-31-0) [4.- Elementos](#page-43-0) flotantes [Bibliografía](#page-57-0)

 $QQ$ 

# **Opciones**

\includegraphics[attr1=val1,attr2=val2,..., attrn=valn]{imagename}

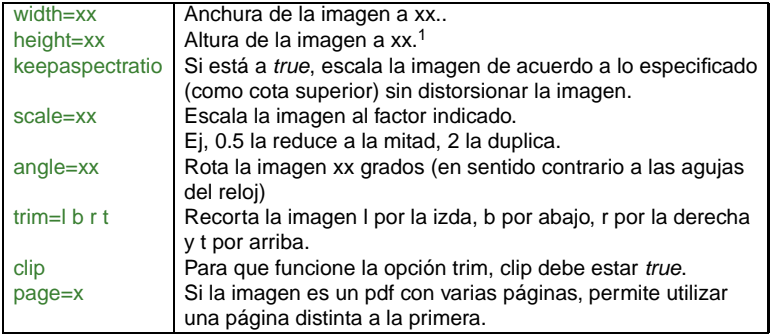

 $1$ Si sólo se especifica, o bien la anchura o la altura, la imagen se escala manteniendo el ratio original **イロト 4 個 ト 4 重 ト 4 重 ト** 

Ana M. Martínez

[1.- Tablas](#page-2-0)

[2.- Gráficos](#page-12-0) [2.1.- Importando imágenes](#page-13-0) [2.2.- Creando imágenes](#page-31-0)

[Picture](#page-32-0)

[Editores gráficos](#page-37-0)

[4.- Elementos](#page-43-0) flotantes

 $200$ 

# Marcos

- ► Es posible añadir un marco a nuestra imagen, especificando:
	- $\triangleright$  Separación con la imagen.
	- $\blacktriangleright$  Anchura del marco

## Ejemplo

```
\setlength\fboxsep{0pt}
\setlength\fboxrule{0.5pt}
\fbox{\includegraphics{imagen}}
```
イロト イ部 トイ磨 トイ磨 ト

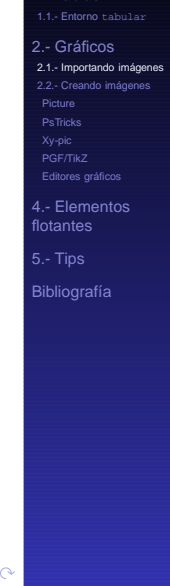

## Envolver imágenes con texto wrapfig

 $\blacktriangleright$  Utilizar con cuidado.

# **Ejemplo**

```
\usepackage{wrapfig}
...
\begin{wrapfigure}{r}{8cm} % "l" o "r" para el lado de la
                 página. Anchura del espacio de la imagen.
\centering
\includegraphics[height=80mm]{figs/imagen.eps}
\caption{Nota al pie de mi imagen}
\label{referencia}
\end{wrapfigure}
```
 $\triangleright$  No funciona dentro de listas (entornos itemize, enumerate...).

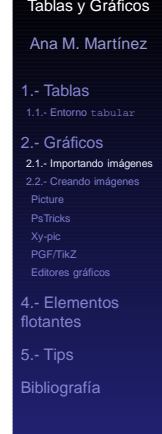

# Más opciones del paquete graphicx

- ▶ \rotatebox[opciones]{angulo}{texto}
- ▶ \scalebox{horizontal}[vertical]{texto}
- ▶ \reflectbox{texto}
- ▶ \resizebox{long-hor}{long-vert}{texto}

## **Ejemplo**

\fbox{\LaTeX\ y \TeX} \qquad  $\reflectbox{\\boxtimes}\ y \TEX}$ 

$$
\boxed{\text{FT}_E X \text{ y T}_E X}
$$

4 ロト 4 何 ト 4 ヨ ト 4 ヨ ト

### [Tablas y Gráficos](#page-0-0) Ana M. Martínez [1.- Tablas](#page-2-0) [2.- Gráficos](#page-12-0) [2.1.- Importando imágenes](#page-13-0) [2.2.- Creando imágenes](#page-31-0) [Picture](#page-32-0) [4.- Elementos](#page-43-0) flotantes [5.- Tips](#page-55-0)

[Bibliografía](#page-57-0)

# Conversión de formatos

 $\triangleright$  Un gráfico en cualquier formato (bmp, jpg, gif, ...) puede ser convertido a eps mediante la utilidad convert de **ImageMagick**.

 $\left\{ \begin{array}{ccc} 1 & 0 & 0 \\ 0 & 1 & 0 \end{array} \right.$ 

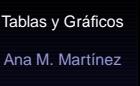

[1.- Tablas](#page-2-0)

[2.- Gráficos](#page-12-0)

[2.1.- Importando imágenes](#page-13-0) [2.2.- Creando imágenes](#page-31-0)

[Editores gráficos](#page-37-0)

[4.- Elementos](#page-43-0) flotantes

 $\Omega$ 

# Conversión de formatos

 $\triangleright$  Un gráfico en cualquier formato (bmp, jpg, gif, ...) puede ser convertido a eps mediante la utilidad convert de **ImageMagick**.

**イロト 4 個 ト 4 重 ト 4 重 ト** 

▶ <http://www.imagemagick.org/>

# Conversión de formatos

- $\triangleright$  Un gráfico en cualquier formato (bmp, jpg, gif, ...) puede ser convertido a eps mediante la utilidad convert de **ImageMagick**.
- ▶ <http://www.imagemagick.org/>
- ▶ Sintaxis: convert origen.ext destino.ext

 $\left\{ \begin{array}{ccc} 1 & 0 & 0 \\ 0 & 1 & 0 \end{array} \right.$ 

[1.- Tablas](#page-2-0) [1.1.- Entorno](#page-3-0) tabular

#### [2.- Gráficos](#page-12-0)

[2.1.- Importando imágenes](#page-13-0) [2.2.- Creando imágenes](#page-31-0) **[Picture](#page-32-0)** [PsTricks](#page-34-0) [Xy-pic](#page-35-0) [PGF/TikZ](#page-36-0) [Editores gráficos](#page-37-0)

#### [4.- Elementos flotantes](#page-43-0)

[5.- Tips](#page-55-0)

[Tablas y Gráficos](#page-0-0)

Ana M. Martínez

[1.- Tablas](#page-2-0)

[2.- Gráficos](#page-12-0)

[2.1.- Importando imágenes](#page-13-0) [2.2.- Creando imágenes](#page-31-0)

[Editores gráficos](#page-37-0)

[4.- Elementos](#page-43-0) flotantes

[Bibliografía](#page-57-0)

イロト イ部 トイヨ トイヨ トー

**E** 

<span id="page-31-0"></span> $QQ$ 

# **Picture**

► Descripción del dibujo en órdenes que pueden ser procesadas directamente por LATEX.

# Órdenes básicas

```
\begin{bmatrix} \begin{bmatrix} \end{bmatrix} \begin{bmatrix} 1 & 0 \\ 0 & 1 \end{bmatrix} \begin{bmatrix} 0 & 0 \\ 0 & 1 \end{bmatrix} \begin{bmatrix} 0 & 0 \\ 0 & 1 \end{bmatrix} \begin{bmatrix} 0 & 0 \\ 0 & 1 \end{bmatrix} \begin{bmatrix} 0 & 0 \\ 0 & 1 \end{bmatrix} \begin{bmatrix} 0 & 0 \\ 0 & 1 \end{bmatrix} \begin{bmatrix} 0 & 0 \\ 0 & 1 \end{bmatrix} \begin{bmatrix} 0 & 0
```

```
\put(x, y){object}
    \put(x, y) {\line{x1, y1}}\put(x, y) {\vector(x1, y1)} \lenath}\put(x, y) {\circle{diameter}}\put(x, y){$formula o texto$}
    \put(x, y) {\v{a, h} [position]}\mathcal{X}, y)(dx, dy)[n}{object}
```
▶ Desde **gnuplot** se pueden exportar las gráficas al entorno *picture* directamente.

イロト イ押 トイヨ トイヨト

#### [Tablas y Gráficos](#page-0-0)

Ana M. Martínez

[1.- Tablas](#page-2-0) [1.1.- Entorno](#page-3-0) tabular

[2.- Gráficos](#page-12-0)

[2.1.- Importando imágenes](#page-13-0) [2.2.- Creando imágenes](#page-31-0)

[Picture](#page-32-0)

Editores gráficos

[4.- Elementos](#page-43-0) flotantes

<span id="page-32-0"></span> $\Omega$ 

# **Picture**

Ejemplos sencillos

# Un ejemplo

```
\setlength{\unitlength}{.4in}
\begin{{array}{c}\n\text{b} \quad \text{picture}\n\end{array}\linethickness{1pt}
  \put(0,0){\line{\1,0}{4}}\put(4,0){\line{\1ine(0,1){3}}\put(0,0){\line{\1}} \neq (4,3){4}}\put(2,-.25){\mathbb X(0,0){\\put(4.25,1.5){\makebox(0,0){$\beta$}}
  \put(2,2)\{\mathbb{C}0,0\}\\end{picture}
```
## Otro ejemplo

```
\setlength{\unitlength}{.5in}
\begin{picture}(10,10)(-5,5)
  \linethickness{1pt}
  \put(-2.5,0){\vector(1,0){5}}\put(0,-2.5){\vector(0,1){5}}\put(0,0){\circle{2}}\end{picture}
```
# [Tablas y Gráficos](#page-0-0) Ana M. Martínez [1.- Tablas](#page-2-0) [2.- Gráficos](#page-12-0) [2.1.- Importando imágenes](#page-13-0) [2.2.- Creando imágenes](#page-31-0) [Picture](#page-32-0) [4.- Elementos](#page-43-0) flotantes **[Bibliografía](#page-57-0)**

 $\Omega$ 

イロト 不優 トス 差 トス 差 トー

# **PStricks**

- ► Mejora del entorno *picture*.
- $\triangleright$  No funciona con PDFLAT<sub>E</sub>X.
- $\rightarrow$  \usepackage{pstricks}

## Ejemplo

```
\begin{pspicture}(6,6)
 %% Triángulo en rojo:
 \phi[line[linecolor=red](1,1)(5,1)(1,4)(1,1)%% Curva Bezier en verde:
 \pscurve[linecolor=green,linewidth=2pt,%
   showpoints=true](5,5)(3,2)(4,4)(2,3)
 %% Círculo en azul con radio 1:
 \pscircle[linecolor=blue,linestyle=dashed](3,2.5){1}
\end{pspicture}
```
#### [Tablas y Gráficos](#page-0-0)

Ana M. Martínez

[1.- Tablas](#page-2-0)

[2.- Gráficos](#page-12-0) [2.1.- Importando imágenes](#page-13-0) [2.2.- Creando imágenes](#page-31-0)

[Picture](#page-32-0)

[PsTricks](#page-34-0)

[4.- Elementos](#page-43-0) flotantes

<span id="page-34-0"></span>

# Xy-pic

- ◮ Paquete especial para dibujar **diagramas**.
- $\blacktriangleright$  \usepackage[all]{xy}

### Ejemplo

```
\begin{displaymath}
   \xymatrix{
     A \ar[r]|f \ar[d]|g & B \ar[d]|{g'} \\
     D \ar[r] |\{f'\} & C }
\end{displaymath}
```
<span id="page-35-0"></span>イロト イ押 トイヨ トイヨ トー

[Tablas y Gráficos](#page-0-0) Ana M. Martínez

[1.- Tablas](#page-2-0) [2.- Gráficos](#page-12-0) [2.1.- Importando imágenes](#page-13-0) [2.2.- Creando imágenes](#page-31-0) [Picture](#page-32-0) [Xy-pic](#page-35-0) [Editores gráficos](#page-37-0) [4.- Elementos](#page-43-0) flotantes

[Bibliografía](#page-57-0)

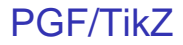

- ► Gráficos portables, PostScript y PDF.
- $\blacktriangleright$  \usepackage{tikz}

#### Ejemplo

```
\begin{figure}
 \centering
 \begin{tikzpicture}
    \draw[thick,rounded corners=8pt]
(0,0) -- (0,2) -- (1,3,25) -- (2,2) --
(2,0) -- (0,2) -- (2,2) -- (0,0) -- (2,0);
 \end{tikzpicture}
\end{figure}
```
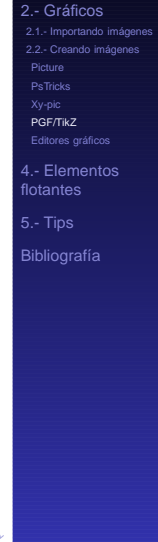

<span id="page-36-0"></span> $\Omega$ 

 $\left\{ \begin{array}{ccc} 1 & 0 & 0 \\ 0 & 1 & 0 \end{array} \right.$   $\left\{ \begin{array}{ccc} 0 & 0 & 0 \\ 0 & 0 & 0 \end{array} \right.$   $\left\{ \begin{array}{ccc} 0 & 0 & 0 \\ 0 & 0 & 0 \end{array} \right.$ 

► Podemos generar nuestro gráfico con cualquier editor y posteriormente convertirlo a PostScript utilizando ImageMagick.

#### [Tablas y Gráficos](#page-0-0)

Ana M. Martínez

[1.- Tablas](#page-2-0)

[2.- Gráficos](#page-12-0)

[2.1.- Importando imágenes](#page-13-0) [2.2.- Creando imágenes](#page-31-0)

[Editores gráficos](#page-37-0)

[4.- Elementos](#page-43-0) flotantes

<span id="page-37-0"></span>

- ► Podemos generar nuestro gráfico con cualquier editor y posteriormente convertirlo a PostScript utilizando ImageMagick.
- ► Otra posibilidad es utilizar un editor de gráficos especialmente dedicado a la creación de gráficos para LAT<sub>E</sub>X, como:

K ロト K 御 ト K 君 ト K 君 ト

#### [Tablas y Gráficos](#page-0-0)

Ana M. Martínez

[1.- Tablas](#page-2-0)

[2.- Gráficos](#page-12-0)

[2.1.- Importando imágenes](#page-13-0) [2.2.- Creando imágenes](#page-31-0)

[Editores gráficos](#page-37-0)

[4.- Elementos](#page-43-0) flotantes

[5.- Tips](#page-55-0)

 $\Omega$ 

- ► Podemos generar nuestro gráfico con cualquier editor y posteriormente convertirlo a PostScript utilizando ImageMagick.
- ► Otra posibilidad es utilizar un editor de gráficos especialmente dedicado a la creación de gráficos para LAT<sub>E</sub>X, como:
	- ▶ Xfig Entorno de dibujo para X Window (Unix, Linux) <http://www.xfig.org/>

イロト イ団 トイモト イモト

# [Tablas y Gráficos](#page-0-0) Ana M. Martínez [1.- Tablas](#page-2-0) [2.- Gráficos](#page-12-0) [2.1.- Importando imágenes](#page-13-0) [2.2.- Creando imágenes](#page-31-0) [Picture](#page-32-0) [Editores gráficos](#page-37-0) [4.- Elementos](#page-43-0) flotantes [5.- Tips](#page-55-0) [Bibliografía](#page-57-0)

- ► Podemos generar nuestro gráfico con cualquier editor y posteriormente convertirlo a PostScript utilizando ImageMagick.
- ► Otra posibilidad es utilizar un editor de gráficos especialmente dedicado a la creación de gráficos para LAT<sub>E</sub>X, como:
	- ▶ Xfig Entorno de dibujo para X Window (Unix, Linux) <http://www.xfig.org/>

K ロト K 御 ト K 君 ト K 君 ト

► LaTeXDraw Generador de código PSTricks. Para todas las plataformas (disponible en español) <http://latexdraw.sourceforge.net/>

### [Tablas y Gráficos](#page-0-0) Ana M. Martínez [1.- Tablas](#page-2-0) [2.- Gráficos](#page-12-0) [2.1.- Importando imágenes](#page-13-0) [2.2.- Creando imágenes](#page-31-0) [Picture](#page-32-0) [Editores gráficos](#page-37-0) [4.- Elementos](#page-43-0) flotantes [5.- Tips](#page-55-0) [Bibliografía](#page-57-0)

- ► Podemos generar nuestro gráfico con cualquier editor y posteriormente convertirlo a PostScript utilizando ImageMagick.
- ► Otra posibilidad es utilizar un editor de gráficos especialmente dedicado a la creación de gráficos para LAT<sub>E</sub>X, como:
	- ▶ Xfig Entorno de dibujo para X Window (Unix, Linux) <http://www.xfig.org/>
	- ► LaTeXDraw Generador de código PSTricks. Para todas las plataformas (disponible en español) <http://latexdraw.sourceforge.net/>
	- ► **jpicedt** Entorno de dibujo para Windows y X Window <http://www.jpicedt.org>

## [Tablas y Gráficos](#page-0-0)

Ana M. Martínez

[1.- Tablas](#page-2-0)

[2.- Gráficos](#page-12-0) [2.1.- Importando imágenes](#page-13-0) [2.2.- Creando imágenes](#page-31-0) [Picture](#page-32-0)

[Editores gráficos](#page-37-0)

[4.- Elementos](#page-43-0) flotantes

[5.- Tips](#page-55-0)

- ► Podemos generar nuestro gráfico con cualquier editor y posteriormente convertirlo a PostScript utilizando ImageMagick.
- ► Otra posibilidad es utilizar un editor de gráficos especialmente dedicado a la creación de gráficos para LAT<sub>E</sub>X, como:
	- ▶ Xfig Entorno de dibujo para X Window (Unix, Linux) <http://www.xfig.org/>
	- ► LaTeXDraw Generador de código PSTricks. Para todas las plataformas (disponible en español) <http://latexdraw.sourceforge.net/>
	- ► **jpicedt** Entorno de dibujo para Windows y X Window <http://www.jpicedt.org>
	- ► **dia** Entorno de dibujo para Windows y X Window <http://www.gnome.org/projects/dia/>

#### [Tablas y Gráficos](#page-0-0) Ana M. Martínez [1.- Tablas](#page-2-0) [2.- Gráficos](#page-12-0) [2.1.- Importando imágenes](#page-13-0) [2.2.- Creando imágenes](#page-31-0) [Picture](#page-32-0)

[Editores gráficos](#page-37-0)

[4.- Elementos](#page-43-0) flotantes

[5.- Tips](#page-55-0)

#### [1.- Tablas](#page-2-0) [1.1.- Entorno](#page-3-0) tabular

#### [2.- Gráficos](#page-12-0)

[2.1.- Importando imágenes](#page-13-0) [2.2.- Creando imágenes](#page-31-0) [Picture](#page-32-0) [PsTricks](#page-34-0) [Xy-pic](#page-35-0) [PGF/TikZ](#page-36-0) [Editores gráficos](#page-37-0)

#### [4.- Elementos flotantes](#page-43-0)

#### [5.- Tips](#page-55-0)

[Tablas y Gráficos](#page-0-0)

Ana M. Martínez

[1.- Tablas](#page-2-0)

[2.- Gráficos](#page-12-0)

[2.1.- Importando imágenes](#page-13-0) [2.2.- Creando imágenes](#page-31-0)

[Editores gráficos](#page-37-0)

[4.- Elementos](#page-43-0) flotantes

イロト イ部 トイヨ トイヨ トー

 $\Rightarrow$ 

<span id="page-43-0"></span> $QQ$ 

# Colocación de las imágenes

► Tanto las imágenes como las tablas necesitan un tratamiento especial, ya que no se pueden partir.

イロト イ団 トイモト イモト

Ana M. Martínez

[1.- Tablas](#page-2-0)

[2.- Gráficos](#page-12-0) [2.1.- Importando imágenes](#page-13-0)

[2.2.- Creando imágenes](#page-31-0)

[Editores gráficos](#page-37-0)

[4.- Elementos](#page-43-0) flotantes

 $\Omega$ 

# Colocación de las imágenes

- ► Tanto las imágenes como las tablas necesitan un tratamiento especial, ya que no se pueden partir.
- $\blacktriangleright$  LAT<sub>E</sub>X lo hace por nosotros, de modo que no debamos preocuparnos si una imagen no cabe en la página actual.

**K ロ ト K 個 ト K 差 ト K 差 ト** 

Ana M. Martínez

[1.- Tablas](#page-2-0)

[2.- Gráficos](#page-12-0) [2.1.- Importando imágenes](#page-13-0) [2.2.- Creando imágenes](#page-31-0) [Picture](#page-32-0)

[Editores gráficos](#page-37-0)

[4.- Elementos](#page-43-0) flotantes

[5.- Tips](#page-55-0)

 $\Omega$ 

# Colocación de las imágenes

- ► Tanto las imágenes como las tablas necesitan un tratamiento especial, ya que no se pueden partir.
- $\blacktriangleright$  LAT<sub>E</sub>X lo hace por nosotros, de modo que no debamos preocuparnos si una imagen no cabe en la página actual.
- ▶ Necesario añadir referencias a dichas imágenes o tablas.

 $\left\{ \begin{array}{ccc} 1 & 0 & 0 \\ 0 & 1 & 0 \end{array} \right.$ 

#### [Tablas y Gráficos](#page-0-0)

Ana M. Martínez

[1.- Tablas](#page-2-0)

[2.- Gráficos](#page-12-0) [2.1.- Importando imágenes](#page-13-0) [2.2.- Creando imágenes](#page-31-0) [Picture](#page-32-0)

[4.- Elementos](#page-43-0) flotantes

[5.- Tips](#page-55-0)

 $\Omega$ 

# Entornos flotantes

- $\blacktriangleright$  LAT<sub>E</sub>X ofrece dos entornos para los elementos flotantes:
	- 1. Uno para las tablas: \begin{table} ... \end{table}
	- 2. Otro para las figuras: \begin{figure} ... \end{figure}
- ► Ambos se tratan de idéntica manera por lo que nos centraremos en uno de ellos (figure).

イロト イ部 トイモ トイモト

#### [Tablas y Gráficos](#page-0-0) Ana M. Martínez [1.- Tablas](#page-2-0) [2.- Gráficos](#page-12-0) [2.1.- Importando imágenes](#page-13-0) [2.2.- Creando imágenes](#page-31-0) [Picture](#page-32-0) [Editores gráficos](#page-37-0) [4.- Elementos](#page-43-0) flotantes [5.- Tips](#page-55-0)

[Bibliografía](#page-57-0)

# Imágenes como Figures

► Para añadir notas al pie (captions) y referencias cruzadas (labels).

#### Ejemplo

```
\begin{figure}[htb]
 \begin{center}
 \leavevmode %para forzar a centrar
 \includegraphics[width=0.8\textwidth]{image.png}
 \end{center}
\caption{Awesome Image}
\label{fig:awesome_image}
\end{figure}
```
イロト イ押ト イヨト イヨト

#### [Tablas y Gráficos](#page-0-0)

Ana M. Martínez

[1.- Tablas](#page-2-0)

[2.- Gráficos](#page-12-0)

[2.1.- Importando imágenes](#page-13-0) [2.2.- Creando imágenes](#page-31-0)

[4.- Elementos](#page-43-0) flotantes

 $\Omega$ 

# Posiciones

◮

\begin{figure}[designador de colocación]

 $\triangleright$  Para indicarle a LAT<sub>EX</sub> los lugares donde se permite que vaya colocado el objeto flotante.

Designador Permiso para colocar el objeto flotante...

- h aquí (here), muy próximo al lugar en el texto donde se ha introducido. Es útil para objetos flotantes pequeños.
- t en la parte superior de una página (top ).
- b en la parte inferior de una página (bottom).
- p en una página especial que sólo contenga elementos flotantes.
- ! no considera la mayoría de los parámetros internos de colocación (como el nº máximo de elementos flotantes en una página).

[Tablas y Gráficos](#page-0-0) Ana M. Martínez

[1.- Tablas](#page-2-0) [2.- Gráficos](#page-12-0) [2.1.- Importando imágenes](#page-13-0) [2.2.- Creando imágenes](#page-31-0) [Picture](#page-32-0)

[Editores gráficos](#page-37-0) [4.- Elementos](#page-43-0) flotantes [5.- Tips](#page-55-0) [Bibliografía](#page-57-0)

Ejemplo

\begin{figure}[!hbp]

► Con [!hbp] forzamos a  $\lfloor \frac{\text{AT}}{\text{F}} \rfloor$  a que coloque la table aquí (h) o al final de alguna página, o en alguna página especial para elementos flotantes (p). No considera otros factores estéticos (p.ej. nº máx. de figuras en una página).

イロト イ部 トイ磨 トイ磨 ト

 $\blacktriangleright$  Por defecto: [tbp]

[Tablas y Gráficos](#page-0-0)

Ana M. Martínez

[1.- Tablas](#page-2-0)

[2.- Gráficos](#page-12-0) [2.1.- Importando imágenes](#page-13-0) [2.2.- Creando imágenes](#page-31-0) [Picture](#page-32-0)

[Editores gráficos](#page-37-0)

[4.- Elementos](#page-43-0) flotantes

 $\Omega$ 

# Colas de objetos

► Si un objeto flotante no se puede colocar en la página actual entonces se aplaza su colocación, para lo cual se introduce en una cola fifo de tablas o de figuras.

**K ロ ト K 個 ト K 差 ト K 差 ト** 

#### [Tablas y Gráficos](#page-0-0)

Ana M. Martínez

[1.- Tablas](#page-2-0)

[2.- Gráficos](#page-12-0)

[2.1.- Importando imágenes](#page-13-0) [2.2.- Creando imágenes](#page-31-0)

[Picture](#page-32-0)

[Editores gráficos](#page-37-0)

[4.- Elementos](#page-43-0) flotantes

 $\Omega$ 

# Colas de objetos

- ► Si un objeto flotante no se puede colocar en la página actual entonces se aplaza su colocación, para lo cual se introduce en una cola fifo de tablas o de figuras.
- ► Si una tabla o una figura no se puede colocar desplaza al resto de las tablas o figuras al final del documento.

#### [Tablas y Gráficos](#page-0-0)

Ana M. Martínez

[1.- Tablas](#page-2-0)

[2.- Gráficos](#page-12-0) [2.1.- Importando imágenes](#page-13-0) [2.2.- Creando imágenes](#page-31-0) [Picture](#page-32-0)

[Editores gráficos](#page-37-0)

[4.- Elementos](#page-43-0) flotantes

# Lista de figuras (y tablas)

- $\blacktriangleright$  Las instrucciones:
	- \listoffigures y \listoftables.
- ► Funcionan de modo análogo a la orden \tableofcontents imprimiendo un índice de figuras o de tablas respectivamente.
- ► En estas listas se repetirán los títulos completos.
- ▶ Puede indicarse una versión corta de los títulos de tablas y figuras mediante:

\caption[Corto]{Titulo largo de la figura}.

 $\left\{ \begin{array}{ccc} 1 & 0 & 0 \\ 0 & 1 & 0 \end{array} \right.$ 

#### [Tablas y Gráficos](#page-0-0)

Ana M. Martínez

[1.- Tablas](#page-2-0) [1.1.- Entorno](#page-3-0) tabular

[2.- Gráficos](#page-12-0) [2.1.- Importando imágenes](#page-13-0) [2.2.- Creando imágenes](#page-31-0)

[Picture](#page-32-0)

[4.- Elementos](#page-43-0) flotantes

[5.- Tips](#page-55-0)

 $\Omega$ 

## Referencias cruzadas

- $\triangleright$  Con \label y \ref se pueden crear referencias a un objeto flotante dentro del texto.
- $\blacktriangleright$  La figura  $\lnot$  ref { fig:ej} es un ejemplo de ....

**Ejemplo** 

```
\begin{figure}[!hbp]
 ...
 \caption{Título de la figura}
 \label{ig:ej}
\end{figure}
```
## [Tablas y Gráficos](#page-0-0) Ana M. Martínez [1.- Tablas](#page-2-0) [2.- Gráficos](#page-12-0)

[2.1.- Importando imágenes](#page-13-0) [2.2.- Creando imágenes](#page-31-0) [Picture](#page-32-0) [Editores gráficos](#page-37-0) [4.- Elementos](#page-43-0)

flotantes

[5.- Tips](#page-55-0)

#### [1.- Tablas](#page-2-0) [1.1.- Entorno](#page-3-0) tabular

#### [2.- Gráficos](#page-12-0)

[2.1.- Importando imágenes](#page-13-0) [2.2.- Creando imágenes](#page-31-0) [Picture](#page-32-0) [PsTricks](#page-34-0) [Xy-pic](#page-35-0) [PGF/TikZ](#page-36-0) [Editores gráficos](#page-37-0)

#### [4.- Elementos flotantes](#page-43-0)

#### [5.- Tips](#page-55-0)

[Tablas y Gráficos](#page-0-0)

Ana M. Martínez

[1.- Tablas](#page-2-0)

[2.- Gráficos](#page-12-0)

[2.1.- Importando imágenes](#page-13-0) [2.2.- Creando imágenes](#page-31-0)

[Editores gráficos](#page-37-0)

[4.- Elementos](#page-43-0) flotantes

<span id="page-55-0"></span>[5.- Tips](#page-55-0)

# Cómo compilar más rápido

- $\blacktriangleright$  Hacerlo en modo borrador (draft).
- ► Después de haber añadido imágenes nuestro documento tarda mucho en compilar:

 $\left\{ \begin{array}{ccc} 1 & 0 & 0 \\ 0 & 1 & 0 \end{array} \right.$ 

 $\rightarrow \doteq \ddotsc$ 

#### [Tablas y Gráficos](#page-0-0)

Ana M. Martínez

[1.- Tablas](#page-2-0)

[2.- Gráficos](#page-12-0) [2.1.- Importando imágenes](#page-13-0)

[2.2.- Creando imágenes](#page-31-0) [Picture](#page-32-0)

[4.- Elementos](#page-43-0) flotantes

[5.- Tips](#page-55-0)

 $\Omega$ 

# Bibliografía I

#### **WikiBooks** Importing Graphics. Creating Graphics

Floats, Figures and Captions <http://en.wikibooks.org/wiki/LaTeX>, 2011.

#### [Tablas y Gráficos](#page-0-0)

Ana M. Martínez

[1.- Tablas](#page-2-0)

[2.- Gráficos](#page-12-0) [2.1.- Importando imágenes](#page-13-0) [2.2.- Creando imágenes](#page-31-0)

[4.- Elementos](#page-43-0) flotantes

<span id="page-57-0"></span>